### Elektrotechnik/Informationstechnik (Sek.

# Entwerfen und Erstellen **Eighter Elektronikunterricht bereitet dies selbstvon Platinen** Eine Einführung in das Programm und in **mit dem Koordinatentisch** ist ebenfalls Voraussetzung. Die Schüler sollten die Grundlagen der Pro-**KOSY** grammierung (CAD-CNCIKO~~~IU~~) und die Wirkungsweise des Koordina-

# **Von Peter Lenz**

Neben der Vermittlung von informationstechnischen Inhalten aus den Bereichen Zeichnen, Steuern oder Regeln und Messen und Auswerten mit dem Computer, spielt vor allem das Fertigen mit dem Computer eine zunehmend bedeutende Rolle im Technikunterricht aller Bundesländer. (Dies zeigen auch die vielen Veröffentlichungen von Unterrichtsvorschlägen in tu.)

Der Einsatz eines Koordinatentischsystems findet dabei vor allem bei folgenden Themenbereichen statt:

- -Anfertigen von Gegenständen aus Holz
- Fertigen von Gebrauchsgegenständen aus Metall
- Fächerübergreifende Projekte wie Produkte kommen auf den Markt
- Arbeitsteilung / Automatisierung.

Der Computer und computergesteuerte Systeme sollten nicht zum Unterrichtszweck gemacht werden, sondern in einen stark handlungsorientierten und an allgemein bildenden. technikrelevanten Inhalten orientierten Technikunterricht einbezogen werden. Die Leitlinie des Computereinsatzes im Fach Technik sollte sein: Den Computer als Werkzeug in Planungs- und Herstellungs-Prozessen einsetzen.

Der im Folgenden beschriebene Unterrichtsvorschlag ist eingebettet in den Fachbereich Elektronik (2.6. aus dem Bildungsplan Baden-Württemberg Kl.9: Bau, Nutzung und Auswirkungen elektronischer Schaltungen: K1.10: Bau eines elektronischen Geräts unter Verwendung integrierter Schaltkreise). Der Schwerpunkt liegt hierbei auf der Herstellung der Leiterbahnplatte (Platine) unter Einsatz eines Koordinatentischsystems. Hierbei werden die Leiterbahnen durch Fräsen in eine kupferbeschichtete Platine erzeugt (Foto Nr. 1).

Am Beispiel einer Blinklichtschaltung mit dem IC NE **555** wird die CAD-CNC-

Koppelung beschrieben. Bei der CAD-CNC-Koppelung muss zunächst eine Zeichnung erstellt werden. Entsprechend der Zeichnung wird das Werkstück bearbeitet.

Dabei geht es mir vor allem darum, eine Methode aufzuzeigen die den Schülern eine zeitlich gleichwertige Alternative zum Ätzen von Platinen bietet und somit auch in Abschlussprüfungen. mit begrenztem zeitlichem Aufwand (180 Minuten). angewendet werden kann. Zum Einsatz kommt hier das System KOSY2 der Firma Max Computer mit der Software NCCAD. Die hler beschriebene Vorgehensweise kann mit allen Versionen des Programms (ab NC-CAD3 - NCCAD4.5) durchgeführt werden.

Ein Vorteil dieser Methode: Die Umwelt wird weniger belastet. Es entsteht kein Chemieabfall. Außerdem spart man sich die Anschaffungskosten für Ätzmittel und die Kosten für die Entsorgung.

### Methodischer Ablauf am Beispiel elner Blinkschaltung mit dem IC NE 555  $(Blatt-Nr. 1)$

Der gesamte Unterrichtsvorschlag gliedert sich in **5** wesentliche Arbeitsgänge:

- 1. Layout entwerfen
- 2. Übertragen auf den Computer
- 3. Bearbeiten der Platine mit dem KOSY
- 4. Bestücken und Verlöten
- **5.** Fertige Schaltung auf Grundplatte bauen oder in ein Gehäuse einbauen.

Im Folgenden werden die ersten 3 Arbeitsgänge detailliert beschrieben. Als Platinenmaterial verwende ich Epoxid-Platten 1,s mm stark und mit einer 35-µ-Kupferauflage. Diese sind stabiler als Hartpapier-Platten.

Fachliche Voraussetzung ist, dass die Schüler Schaltpläne und Schaltsymbole lesen und die Bauteile unterscheiden können. (Ein methodisch sinnvoller verständlich vor.)

das Arbeiten mit dem Koordinatentisch Schüler sollten die Grundlagen der Protentisches kennen.

### **A. Layout entwerfen**

**1.**<br>Zuerst werden die Originalbauteile dem Schaltplan zugeordnet. Dies ermöglicht den Schülern eine erste Übersicht, wie viel Bauteile auf die Platine (Größe 100 X 60) passen müssen. Die vorgegebene Platinengröße wird nun auf ein Rasterblatt (Blatt-Nr. 2, hier aus Platz- und Maßstabgründen nicht abgedruckt) gezeichnet. Es können jederzeit auch andere Platinengrößen gewählt werden. Für den Anfang ist es auf jeden Fall einfacher eine größere Platinenfläche zur Verfügung zu haben.

Mit Hilfe dieses Rasterblattes (Rastermaß **2,54** mm) und einer Styroporunterlage werden die Bauteile, gemäß dem Schaltplan, durch Stecken angeordnet. Hierbei ist es unbedingt wichtig, dass die Anschlusspunkte genau auf die Schnittpunkte des Rasters gesetzt werden. (Foto Nr. 2)

Tipp: Mit dem IC NE **555** beginnen.

Beim Anordnen der Bauteile müssen weitere Vorgaben beachtet werden, wie z.B.: Bohrungen für Befestigungsmöglichkeiten. Anschlusspunkte für externe Bauteile, bestimmte Positionen von Bauteilen oder Prüfungsvorgaben.

Vorteil dieser Methode: Der Umgang mit den Originalbauteilen ermöglicht ein genaues und übersichtliches Anordnen der Bauteiie unter Berücksichtigung der Bauteil- und Platinengröße.

### 2.

Die Anschlusspunkte aller Bauteile werden mit einem schwarzen Filzstift markiert (Bauteile dabei herausheben).

### 3.

Mit Geo-Dreieck anschließend die Verbindungen nach Schaltplan einzeichnen (möglichst nur waagrechte und senkrechte Linien). Leitungskreuzungen ohne elektrischen Kontakt beachten, Brücken vermeiden!

### 4.

Anschließend können die Bauteile herausgenommen werden. Der Entwurf ist fertig. (Foto Nr. 3)

# tu: Unterrichtspraxis **Mateur Elektrotechnik/Informationstechnik (Sek. I)**

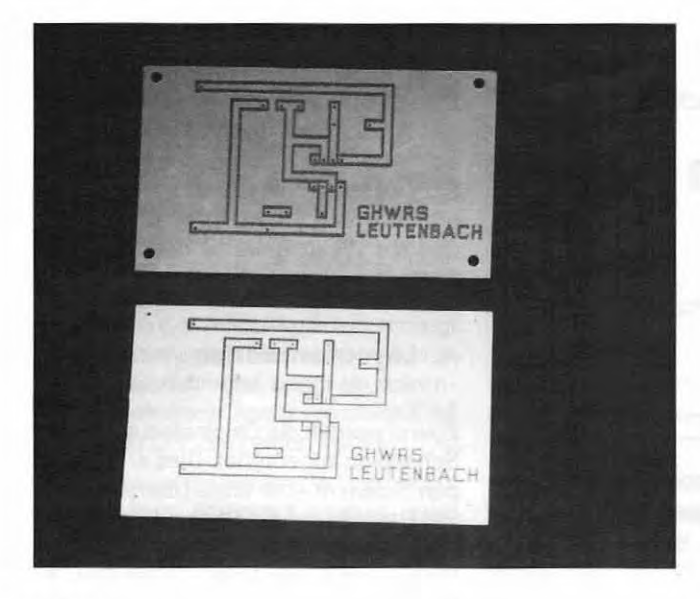

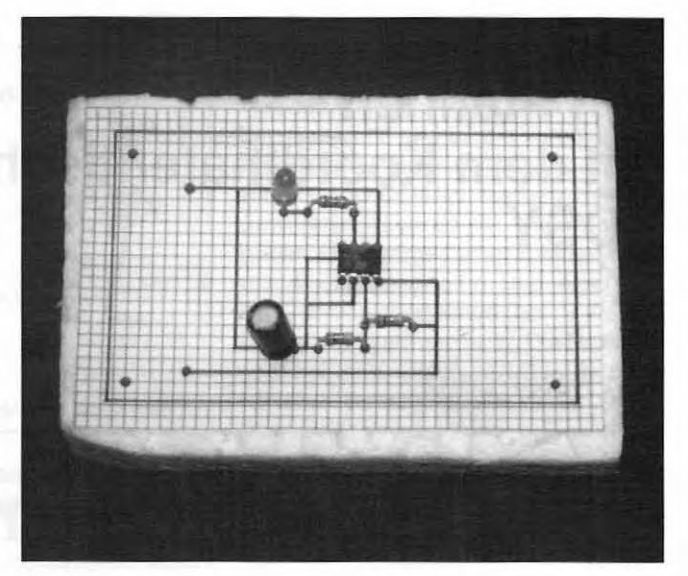

**Foto 1 Foto 2** 

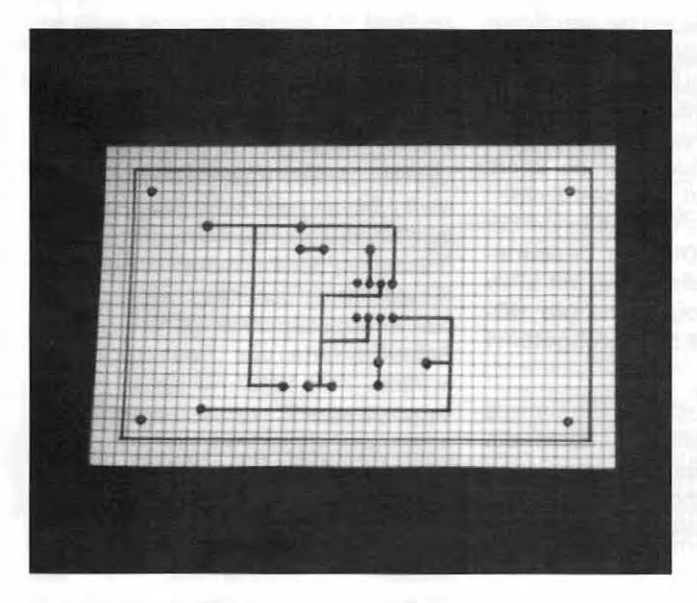

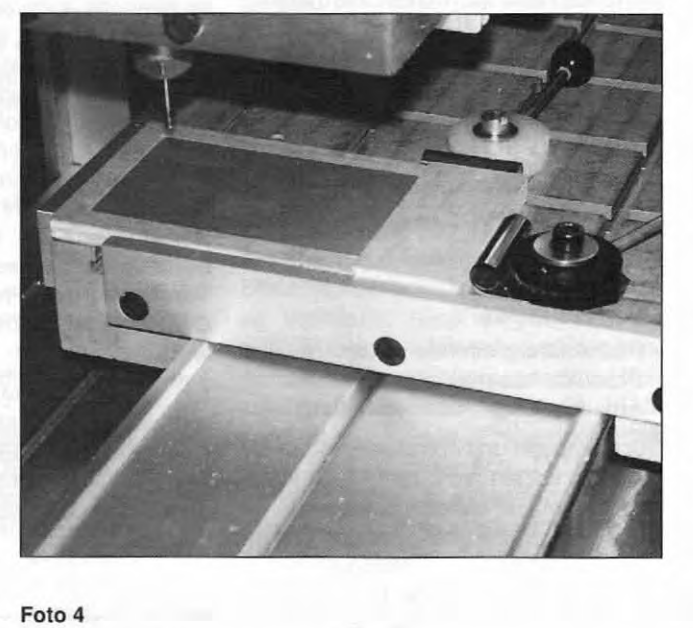

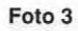

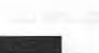

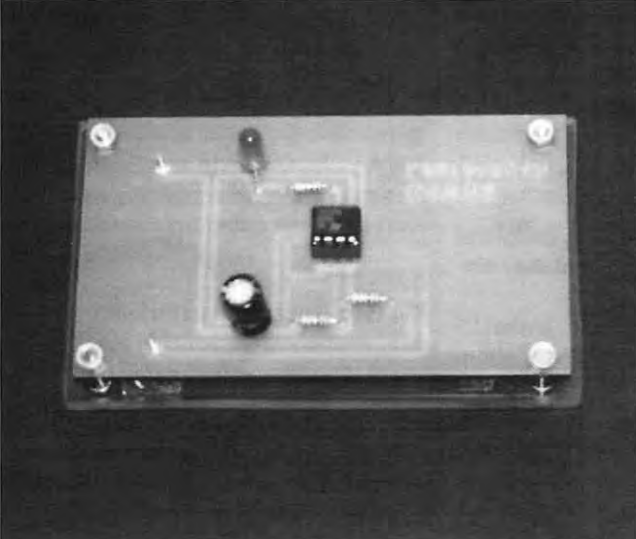

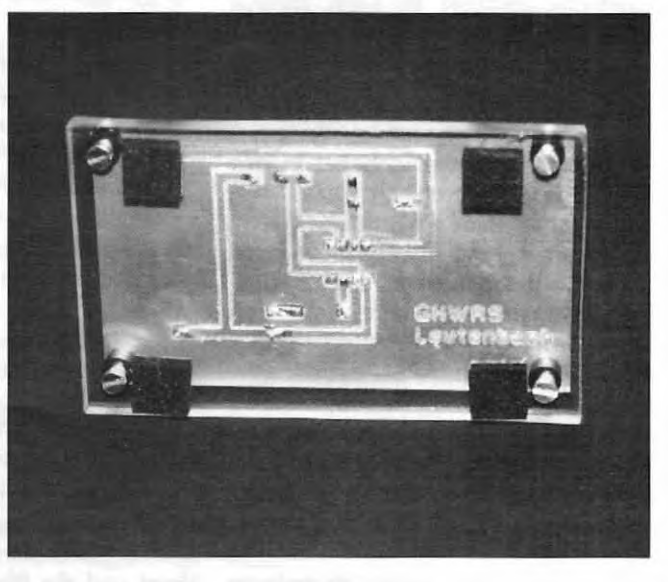

Foto 5

## Elektrotechnik/Informationstechnik (Sek. I)

Das CAD-Programm NCCAD bietet ei-Alle Anschlusspunkte (Bohrpunkte)

ne Vielzahl von Funktionen. Für das Übertragen des Entwurfs auf den Computer und für das Arbeiten mit dem Koordinatentisch reichen wenige Funktionen des Programms aus. Auf Blatt Nr. 3 sind nur die Programmfunktionen aufgelistet, die tatsächlich benötigt werden. Einige Begriffe werden zum besseren Verständnis im Text erklärt.

### **B. Layout auf den Computer übertragen**

Nachdem der Computer gestartet und das Programm NCCAD geladen wurde müssen zuerst ein paar Grundein-Stellungen vorgenommen werden:

**Raster** und Fang werden wie folgt eingestellt (Tisch: 5 Ausschnitt: 2.54). (Raster: Abstand der Bildschirmpunkte. Fang: Abstand der Sprünge mit dem Fadenkreuz).

Die Zeichnungsebene, der sogenannte Layer wird auf 9 eingestellt. Diese Ebene dient nur zum Zeichnen, Zeichnungsteile in diesem Layer können nicht als Bearbeitungslinien benutzt werden. Zeichnungsteile im Layer 1-8 können vom Koordinatentisch bearbeitet werden. Die Zeichnungsebenen kennzeichnen sich durch verschiedene Farben und können einzeln sichtbar bzw.

Anschließend wird ein Rechteck mit den (Blatt-Nr. 5 - Zeichnung E)<br>Maßen der Platinengröße (100 x 60) im Laver 2 (Verbindungen) werden unsicht- Um ein schnelles und sicheres Aus-Maßen der Platinengröße (100 x 60) im ~ Layer 2 (Verbindungen) werden unsicht- ein die schnelles und sicheres Aus-<br>Layer 9 gezeichnet. Linke untere Ecke ~ bar geschaltet (Funktion Tayer à Sicht- eind Einspannen der Platine Layer 9 gezeichnet. Linke untere Ecke bar geschaltet (Funktion "Layer à Sicht-<br>an den Werkstücknullpunkt. und Einspannen ber Platinen auerden für die

In dieses Rechteck wird nun der Layout- **g.** Diese Einspannvorrichtung weist fol-Entwurf vom Rasterblatt auf den Bild- (Blatt-Nr. 5 - Zeichnung F) gende Vorteile auf: schirm übertragen. Um komfortabel am Bildschirm arbeiten zu können, wird über die Funktion "Ausschnitt wählen" eine vergrößerte Bildschirmansicht gewählt. In dieser Ausschnittdarstellung werden nun die Schnittpunkte des Rasterblattes genau mit der Maus eingefangen (Fang 2.54) und erleichtern so das Übertragen der Punkte und Verbindungen.

4.

(Blatt-Nr. 4 - Zeichnung A und Zeichnung B)

werden im Layer 1 mit der Funktion ..Punk?', die Verbindungen der Punkte im Layer 2 mit der Funktion "Gerade" oder "Polygon" gezeichnet.

### 5.

 $(Blatt-Nr. 4 - Zeichnung C)$ 

Die Fräslinien (Umrahmungen) werden im Layer 8 gezeichnet ("Gerade" oder ..Polygon"). Der Fang wird im Ausschnitt auf 1.27 eingestellt. So ist es möglich auch zwischen den IC-Anschlüssen eine Fräsbahn zu legen. Nicht benötigte IC-Anschlüsse müssen ebenfalls eingerahmt werden.

### 6.

Das erreichte Zwischenergebnis wird abgespeichert und ausgedruckt. Der Lehrer kann so, ohne am Bildschirm des jeweiligen Schülers zu sein, das Ergebnis prüfen und gegebenenfalls auf Korrekturen hinweisen.

In einer Prüfung sollte der Schüler zunächst die Gelegenheit bekommen. mögliche Fehler selbst zu finden und zu beheben. Das gilt auch für den Entwurf auf dem Rasterblatt. Werden Fehler nicht entdeckt, so muss der Lehrer korrigieren und dies bei der abschließenden Bewertung berücksichtigen.

darstellung") wird die gesamte Zeich-1. nung in vertikaler Richtung gespiegelt Jetzt wird gefräst!<br>Zuerst wird der Werkstück-Nullpunkt (Funktion Korrektur-Sonstige à Spie-Zuerst wird der Werkstück-Nullpunkt (Funktion "Korrektur-Sonstige à Spie-<br>\* "festgelegt (z.B.: X10 Y10) geln"). Die Spiegelachse liegt bei X50.

bar 2"). Diese Linien werden für die möglichen, verwende ich eine Ein-<br>Herstellung der Platine nicht benötigt. spannvorrichtung wie in Blatt-Nr. 6 dar-Herstellung der Platine nicht benötigt. 3. gestellt.

Technologiedaten für Bohrpunkte

Bearbeitung: Einzelteile **Bearbeitung: Einzelteile Bahnkorrektur: Keine Bahnkorrektur: Keine Bahnkorrektur: Keine Bahnkorrektur: Keine**  $\overline{R}$  **Relais vorher:** OO **Rechnologiedaten für Bohrpunkte**<br>
Nummer: 0<br>
Bearbeitung: Einzelteile<br>
Bahnkorrektur: Keine<br>
Relais vorher: **00000**<br>
Relais nachher: **00000**<br>
Relais nachher: **00000**<br>
Relais nachher: **00000 Vorschub: 80**  Relais nachher: 00000 Werkzeugdurchmesser: 0.8 **Werkzeugdurchmesser: 0.8** Gesamttiefe: 2.0 **Gesamttiefe: 2.0 Gesamttiefe: 0.5 Gesamttiefe: 0.5** 

Mit der Funktion "Technologie" fangen wir nun einen Bohrpunkt ein und tragen in dem folgenden Eingabefenster die Technologiedaten für die Bearbeitung aller Bohrungen ein.

Die Nr. 0 bewirkt. dass alle im gleichen Layer abgelegten Zeichnungsteile mit derselben Technologie bearbeitet werden. Die Markierung im fünften Relais schaltet die Fräse automatisch ein bzw. aus. Der Vorschub80 (Spindeldrehzahleinstellung 5 an der Fräse) hat sich als günstig erwiesen.

Der gleiche Arbeitsschritt wird nun mit den Fräsbahnen im Layer 8 durchgeführt. Die Technologiedaten bleiben bis auf die Angabe der Gesamttiefe und Teilzustellung gleich. Die Fräslinien sollen ja nur die Kupferschicht durchbrechen.

10.

Mit Festlegen einer Ausspannposition (z.0.: X50. Y150, 230) ist die Programmierarbeit erledigt. (Blatt-Nr. 5 -<br>Zeichnung F)

Das Ergebnis wird auf Diskette gespeichert und kann nun vom Koordinatentisch bearbeitet werden. Zuvor kann der Schüler mit Hilfe der Simulation am Bildschirm sein Ergebnis überprüfen und evtl. korrigieren.

**1996 Der Lehrer sollte zusätzlich vor der Be-**<br> **7. Cancel Controller Sollte Zusätzlich vor der Be-** unsichtbar geschaltet werden.<br> **1996 Der Lehrer sollte zusätzlich vor der Be-** (Blatt-Nr. 5 – Zeichnung D) arbeitung an der Maschine die Techno-<br>logiedaten überprüfen und ebenfalls die Nun geht's ans Zeichnen ! ln der Gesamtansicht (Funktion "Tisch- logiedaten überprüfen und ebenf<br>darstellung") wird die gesamte Zeich- Datei am Bildschirm simulieren.

# - **C. Koordinatentisch einrichten 2. 8.**

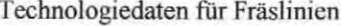

**Vorschub. 80 Relais nachher:**  Relais vorher: 00000 **Teilrusiellung. 2.0 Teilrustellung. 0.5** 

# tu: Unterrichtspraxis Elektrotechnik/Informationstechnik (Sek. I)

- 
- Die Platinen bleiben frei. Es stören keine Spannvorrichtungen die Fräsfläche.
- Der Niederhaltewinkel hält die Platine eben und fest.

Teil 1 der Vorrichtung, die Platinenauflage wurde mit dem Koordinatentisch gefertigt. Das Sackloch ist dabei 1 mm kürzer als die Platine. Teil 2, der Niederhaltewinkel, drückt nun die 1 mm überstehende Platine, mit Hilfe des Exzenterspanners in das Sackloch. Der zweite Exzenterspanner verhindert das Ausweichen des Niederhaltewinkels nach oben.

Nachdem die Platine festgespannt ist, wird der Werkstück-Nullpunkt genau auf die Oberfläche der linken vorderen Platinenecke gesetzt. Als Werkzeug wird ein Fräser mit 0,8 mm Durchmesser eingespannt. Dieses Werkzeug kann Bohrpunkte und Fräslinien erzeugen. Die meisten elektronischen Bauteile passen in diese Lochgröße. Es müssen dann. vor der Bestückung der Platine, nur noch die Bohrpunkie für größere Anschlüsse manuell aufgebohrt werden. Dies ist in Prüfungen ein erheblicher Zeitvorteil. Alternativ kann auch ein Gravierstichel zum Erzeugen der Fräsbahnen eingesetzt werden. Mit dem Gravierstichel können allerdings keine Durchgangsbohrungen gemacht werden. In diesem Fall werden die Bohrmittelpunkte nur angerissen (Gesamttiefe **0,5)** und anschließend manuell aufgebohrt.

Die gefräste Platine wird nun bestückt, verlötet und auf eine Plexiglasplatte montiert. (Fotos Nr. 5 und 6)

### **Abschließende Bemerkungen**

Mein Anliegen war es einen Weg aufzuzeigen. wie man methodisch. schnell und exakt und ohne Ätzen eine Leiterbahnplatte für elektronische Schaltungen herstellen kann. Dieses Verfahren wurde im Technikunterricht von den Schülern sehr positiv angenommen und auch in anschließenden Hauptschulabschlussprüfungen und Werkrealschulprüfungen mit Erfolg angewendet.

Die Erfahrung hat gezeigt, dass diese Methode vor Prüfungen, mehrmals im Unterricht eingesetzt werden sollte, um die Arbeitsschritte am Computer einzuüben. Einfache, überschaubare Schaltungen und größere Platinen erleichtern zunächst den Weg zum Ziel.

-Die Platinen lassen sich schnell aus- Der Erfolg wurde außerdem um so Die DOS-Versionen werden nicht mehr tauschen. (Wichtig in Prüfungen) schneller und sicherer erreicht, je mehr weiterentwickelt. . . Grundlagen aus anderen Unterrichtseinheiten mit dem KOSY vorhanden waren

> Zur Vorbereitung auf die Prüfung und zum schnellen Einüben des gesamten Verfahrens habe ich eine Kurzanleitung (Blatt-Nr. 7 und 8) verfaßt.

> Selbstverständlich ist es von Vorteil, wenn die Schüler darüber hinaus weitere Programmiermöglichkeiten und Arbeitsschritte mit dem Programm NC-CAD kennen.

### **Die Software NCCAD**

Die Software NCCAD entwickelt sich weiter. Derzeit wird an der Version NC-CAD5 gearbeitet und ein Update-Zyklus von 12-18 Monaten soll eingehalten werden.

Da viele Schulen nicht über neueste Hardeware verfügen, werden noch sehr häufig die DOS-Versionen NCCAD3 bzw. NCCAD4d eingesetzt. Schulen die mit leistungsfähigeren Computer-Systemen und 32-Bit-Betriebssystemen (Windows 95/98, Windows NT) arbeiten, setzen die Versionen NCCAD4 und NCCAD4.5 ein.

Selbstverständlich bietet jede neue Version eine Vielzahl von Verbesserungen und Erweiterungen. So bieten die Windows95-Versionen doch erhebliche Vorteile. die vor allem auch in den Schulen das Arbeiten erleichtern.

Es sei an dieser Stelle nur die "UNDO"-Funktion genannt. mit der die letzte Tätigkeit "rückgängig" gemacht werden kann (2.B.: Löschen. Spiegeln usw.).

An dieser Stelle sei nochmals darauf hingewiesen, dass der Einsatz eines Koordinatentischsystems und der passenden Software an einer allgemein bildenden Schule nicht zum Unterrichtszweck gemacht werden dürfen. Für unsere Schüler muss die Nutzung eines solchen System. eine wirkliche Erleichterung in Bezug auf Zeitaufwand und Ergebnis darstellen. So lässt sich auf Dauer eine höhere Motivation der technischen Bildung erreichen.

Deshalb ist es nicht erforderlich, umfangreiche und komplizierte Programmpakete kennen zu lernen. Als pädagogisch Verantwortliche haben wir die Aufgabe, den Schülern ein einfaches, überschaubares und gut zu bediepakete kennen zu lernen. Als pädagogisch Verantwortliche haben wir die<br>Aufgabe, den Schülern ein einfaches,<br>überschaubares und gut zu bedienendes Programm anzubieten.

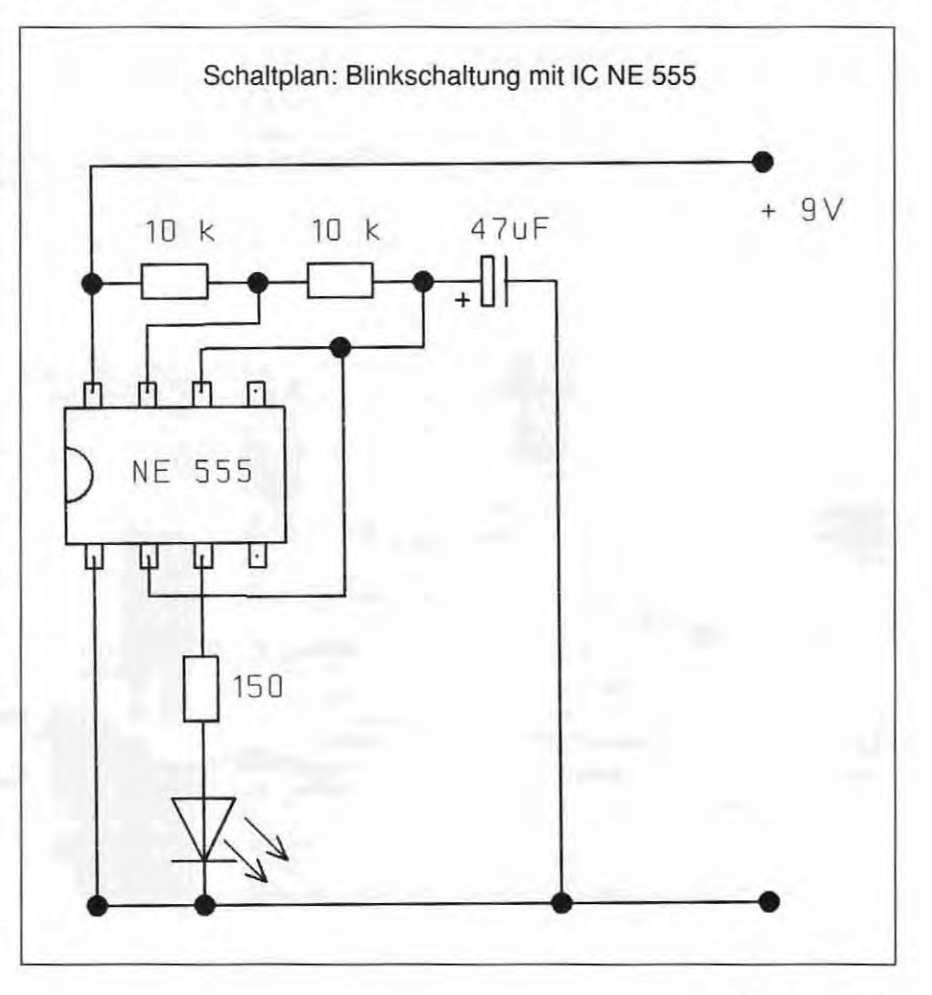

## Elektrotechnik/Informationstechnik (Sek.

# tu: Unterrichtspraxis

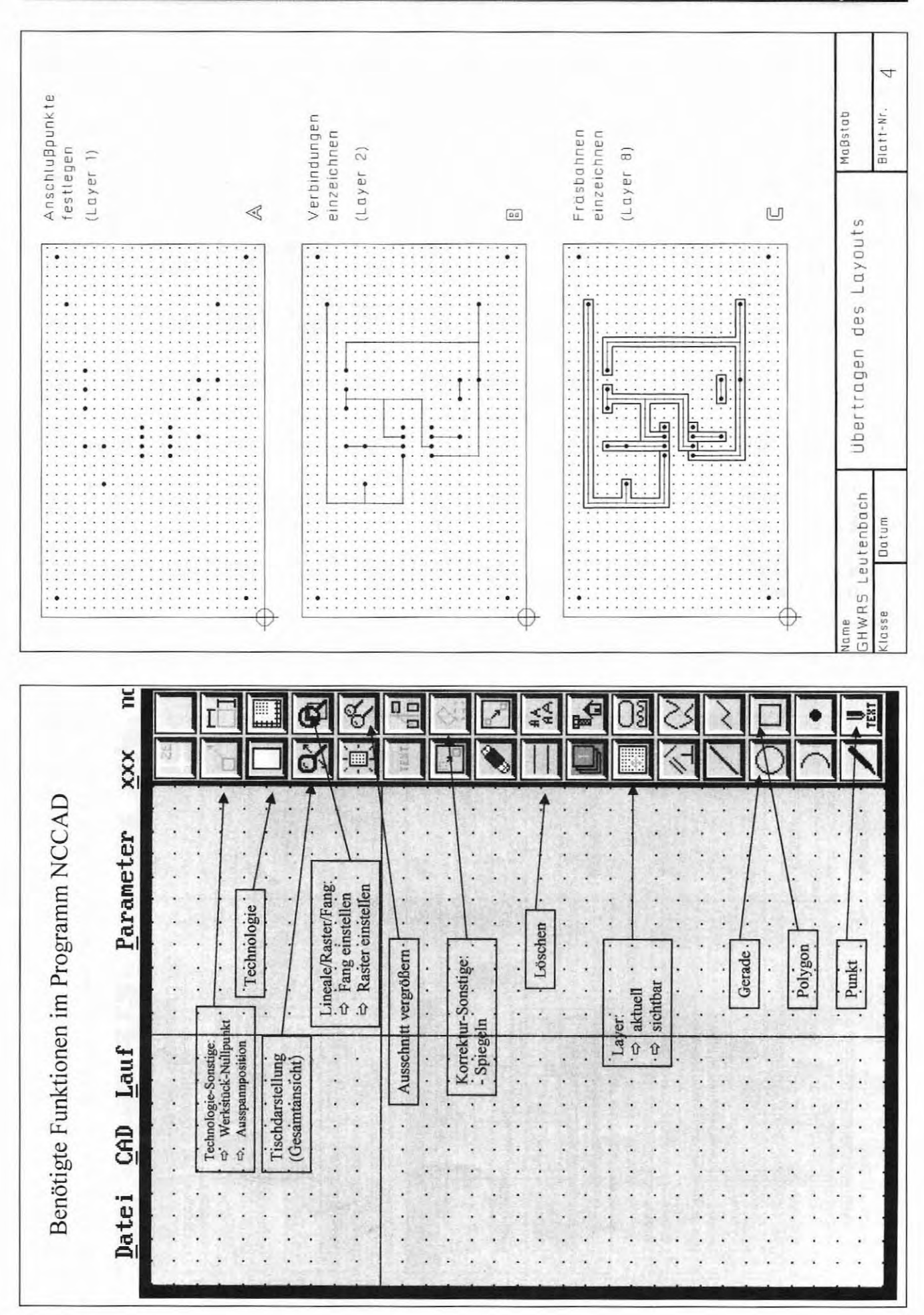

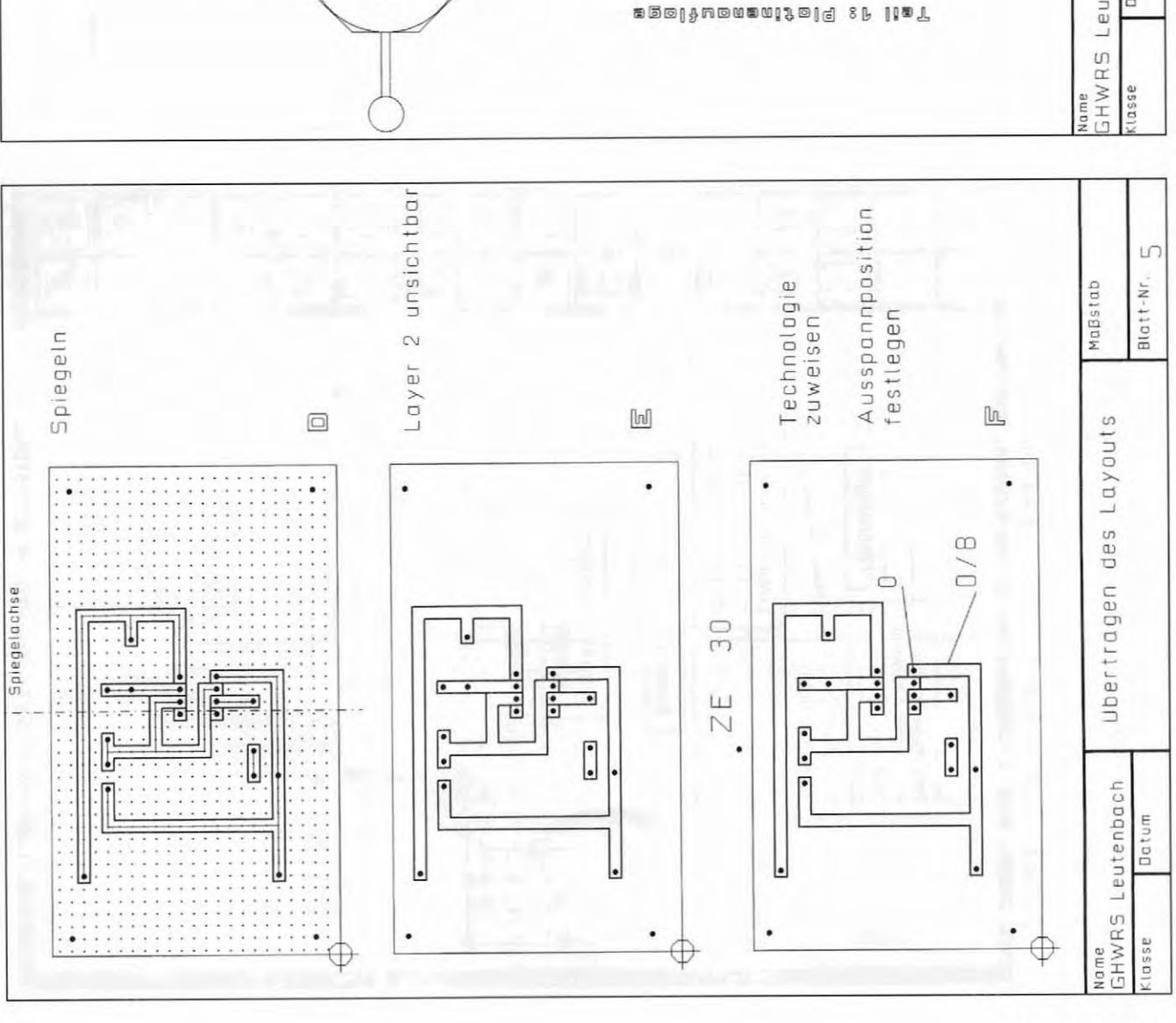

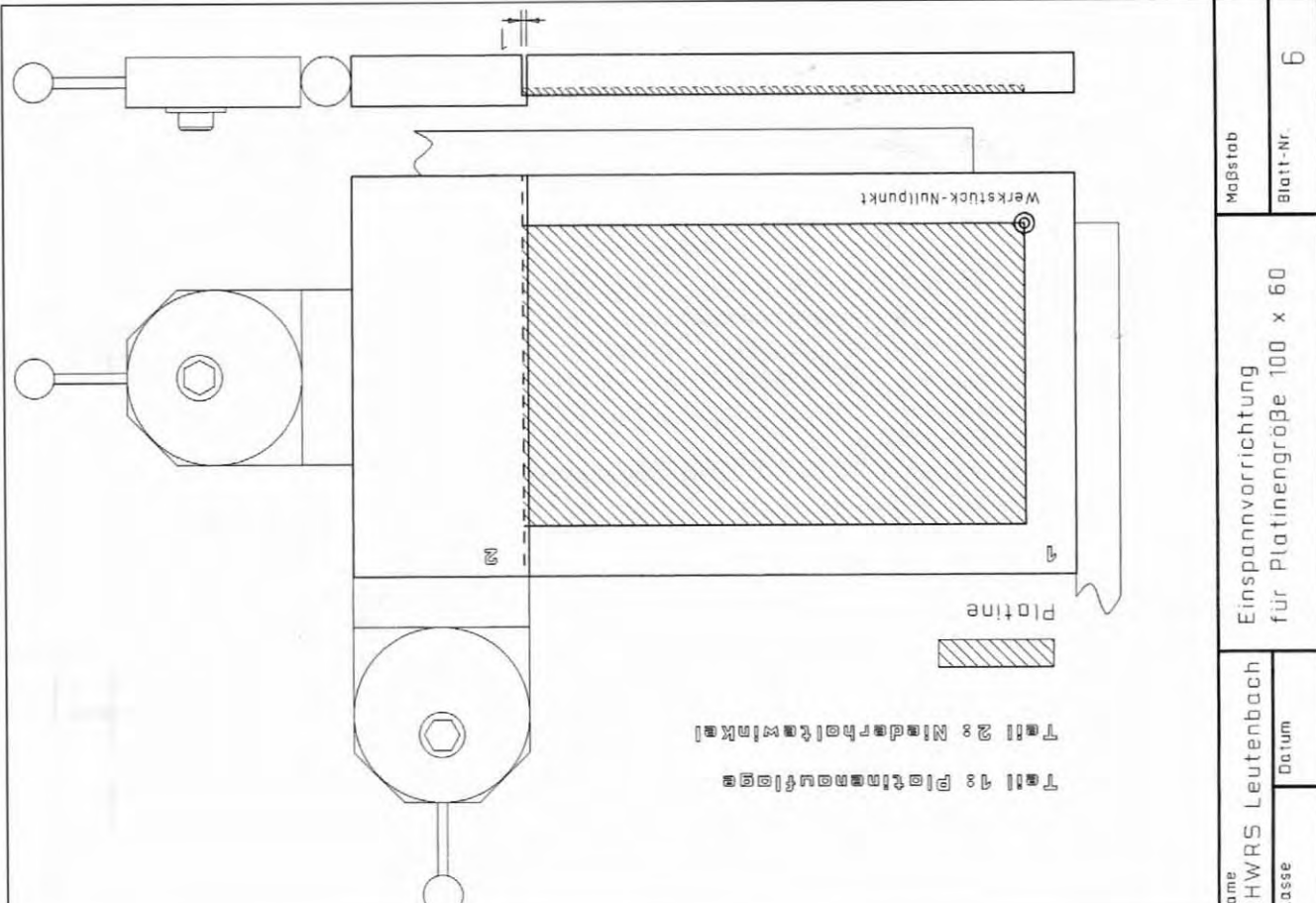

Elektrotechnik/Informationstechnik (Sek. I)

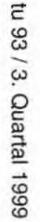

## Kurzanleitung:

Entwerfen und Herstellen elektronischer Schaltungen mit KOSY und NCCAD

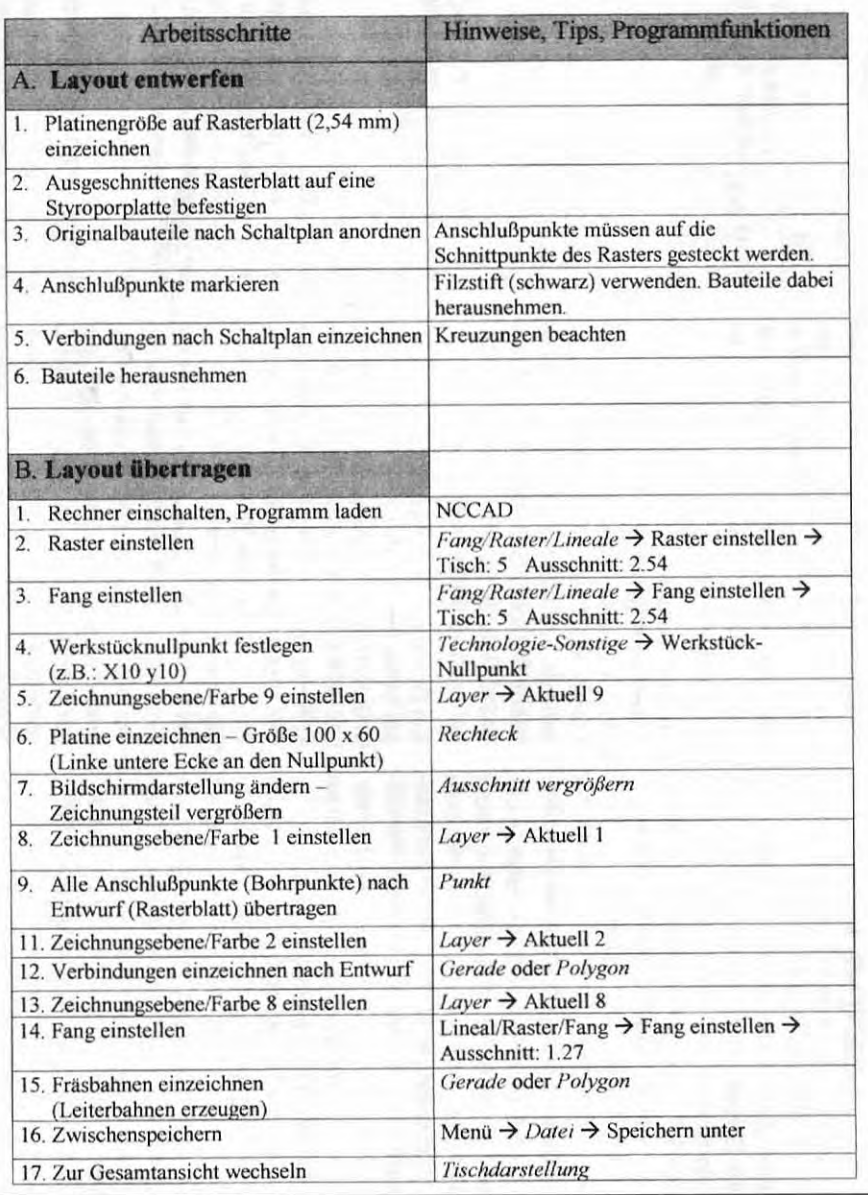

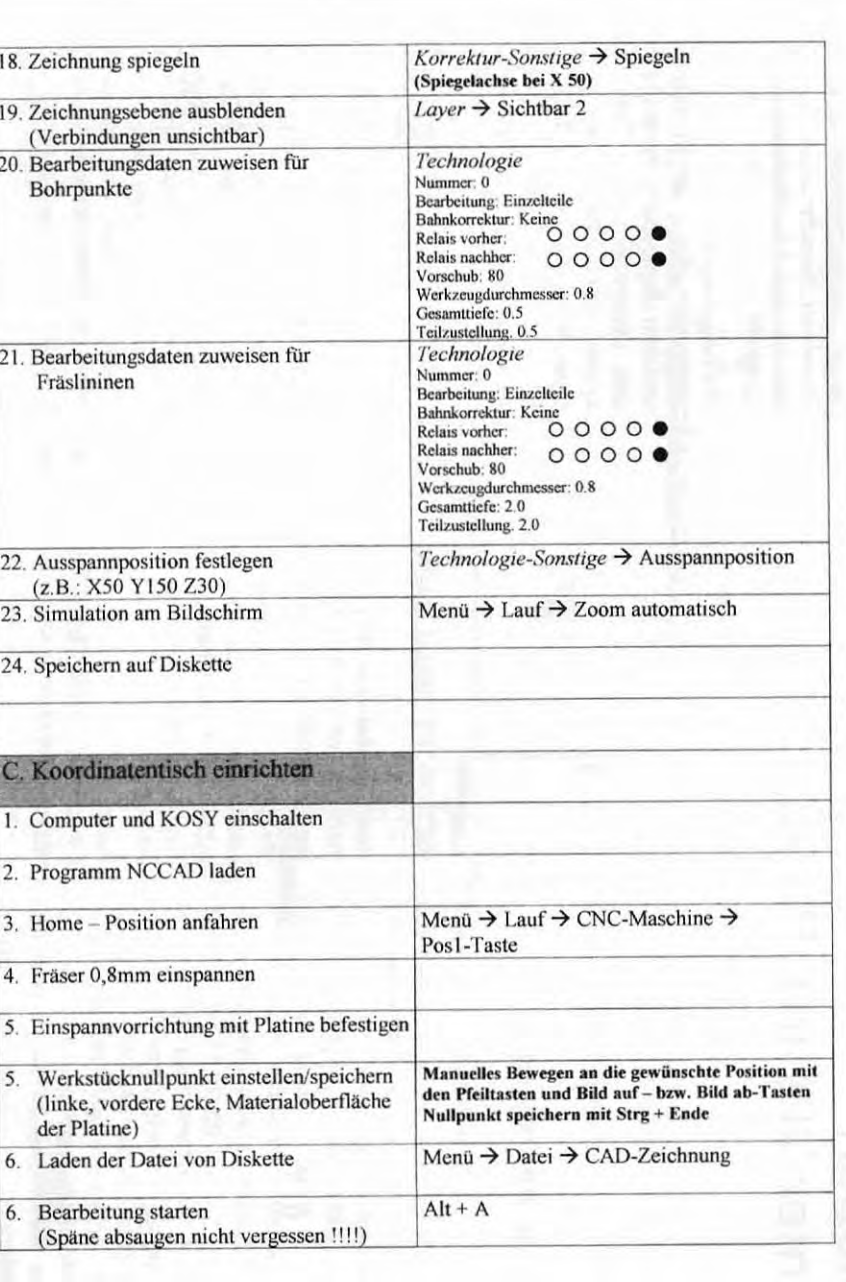